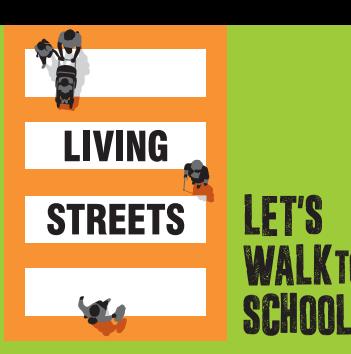

# WOW Travel Tracker account Setting up your

## WOW is Living Streets' year-round walk to school challenge.

Pupils log daily journeys to school on the WOW Travel Tracker. At the end of each month, those pupils who have walked at least once a week, receive a WOW badge. This guide is to help you set up your WOW Travel Tracker account for the whole school. Once you have set everything up and your account has been confirmed, teachers will be able to start using this in classrooms.

## Setting up your WOW Travel Tracker account

### 1

#### REGISTER

- **NEUIO LILI**<br>• Visit www.TravelTracker.org.uk and follow the steps to register your school. The email address you use on registration is where your login details will be sent, so please use one that's regularly checked!
- After registering you will receive a confirmation email containing your classroom access code. Each class will need this three word code to access the Travel Tracker and record their daily journeys. Use the username and password you chose when you registered to set-up an<sup>d</sup> manage classes, pupils and badge allocation.

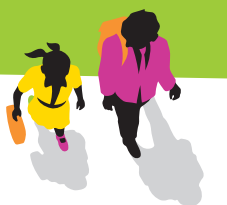

#### 2

### LOGIN AND SET UP YOUR SCHOOL

- . Login using the school admin details sent after registration.
- . Enter information for all classes via the 'manage' tab simply select each year group in turn and input the different class names and their pupil numbers.
- . Pupils are represented by icons. If you would like to label these icons with name tags, you need to opt in to that feature under the **'school details'** tab.

4

#### BASELINE DATA SURVEY

**EXCOLLETTE**<br>Ask each class teacher to carry out a hands-up survey of how their pupils currently get to school, using the transport options listed on the 'baseline' section of the 'school details' tab. Enter this information as your baseline data to show progress over time.

#### SPREAD THE WORD TO CLASS TEACHERS

- . Give each class teacher their classroom access login.
- . Pupil lists for each classroom can be printed from the admin login under the manage tab.
- . Consider giving class teachers the admin login to make some elements of set up easier, for example adding name tags to the pupil icons if you are using this feature.

## SCHOOL DETAILS

**Your school holiday dates have automatically been uploaded. You can amend or add new holiday dates in the school details tab.**

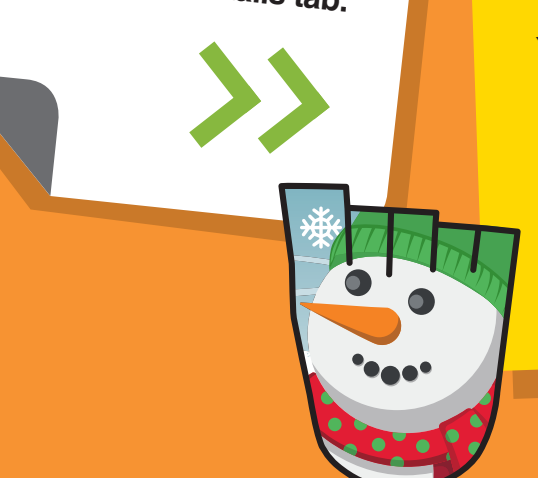

## BADGE THRESHOLD

Your school's badge threshold dictates how many active trips per week a pupil needs to complete in order to earn a badge.

If you log in with your admin account details you can set a target from one to five under the 'School Details' tab - look for the 'Settings' heading.

#### UNINGSTREETS.ORG.UK/WOW f LIVINGSTREETSUK SOLIVINGSTREETS We are Living Streets, the UK charity for everyday walking.